# Project

#### openproject

#### Conceptos base

- $\Box$  Definición de proyecto
- $\Box$  Partes de un proyecto
	- Tareas
	- **Hitos**
	- Recursos
- $\Box$  Herramientas y diagramas
	- Diagramas de Gantt
	- Diagramas PERT

#### Definición de Proyecto

- $\Box$  *i*. Qué es un Proyecto?
	- "*Secuencia bien definida de eventos, con un principio y final identificados, dirigidos a alcanzar unos objetivos claros y con relaciones entre si.*"
- $\Box$  Administración de Proyectos
	- "*Proceso de planificar, organizar y administrar tareas y recursos para alcanzar un objetivo concreto, generalmente con delimitaciones de tiempo, recursos o costo*

#### Pasos en la definición del proyecto

- Elementos a definir:
	- Objetivos
		- $\Box$  Definir el alcance, complejidad, y posibles complicaciones.
	- Actividades
		- $\Box$  Detallar cuando se alcanza un objetivo
		- $\Box$  Especificar tareas, hitos y relaciones entre ellas
	- Quién, Cuándo, Cuánto
		- $\Box$  Identificar recursos, costos, plazos y restricciones de tiempo.

#### Elementos de un Proyecto

- Tarea
	- Es el resultado de la división del proyecto en entidades más manejables y bien definidas.
	- Representan cada uno de los pasos, secuenciales o paralelos, necesarios para completar el proyecto.
- Hitos
	- Representan objetivos intermedios, eventos o condiciones que afectan a un grupo de tareas.
- Recursos
	- Personas, materiales, herramientas o facilidades necesarias para realizar las tareas

#### La WBS (Estructura desglosada del Trabajo)

- Es una estructura exhaustiva, jerárquica y descendente formada por los entregables y las tareas necesarias para completar un proyecto
- Una estructura de árbol jerárquico que refleje el orden y la jerarquía de las tareas de un proyecto
- Numeración típica:

 $\Box$  1, 1.1, 1.2 etc

- Otras siglas equivalentes:
	- Estructura de Descomposición del Trabajo o Estructura de Desglose del Trabajo (EDT)
	- $\Box$  La Estructura Analítica de un Proyecto (EAP).

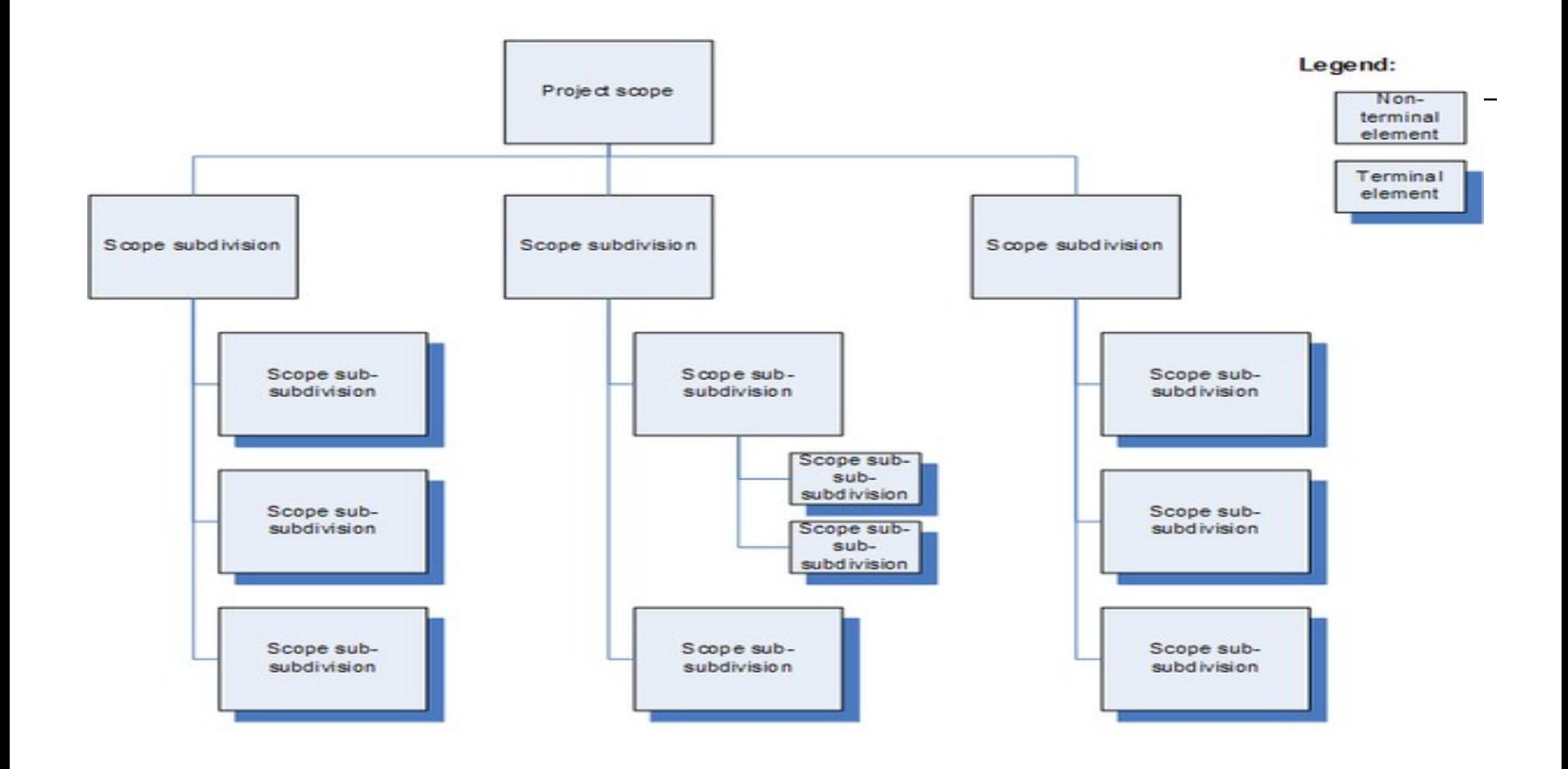

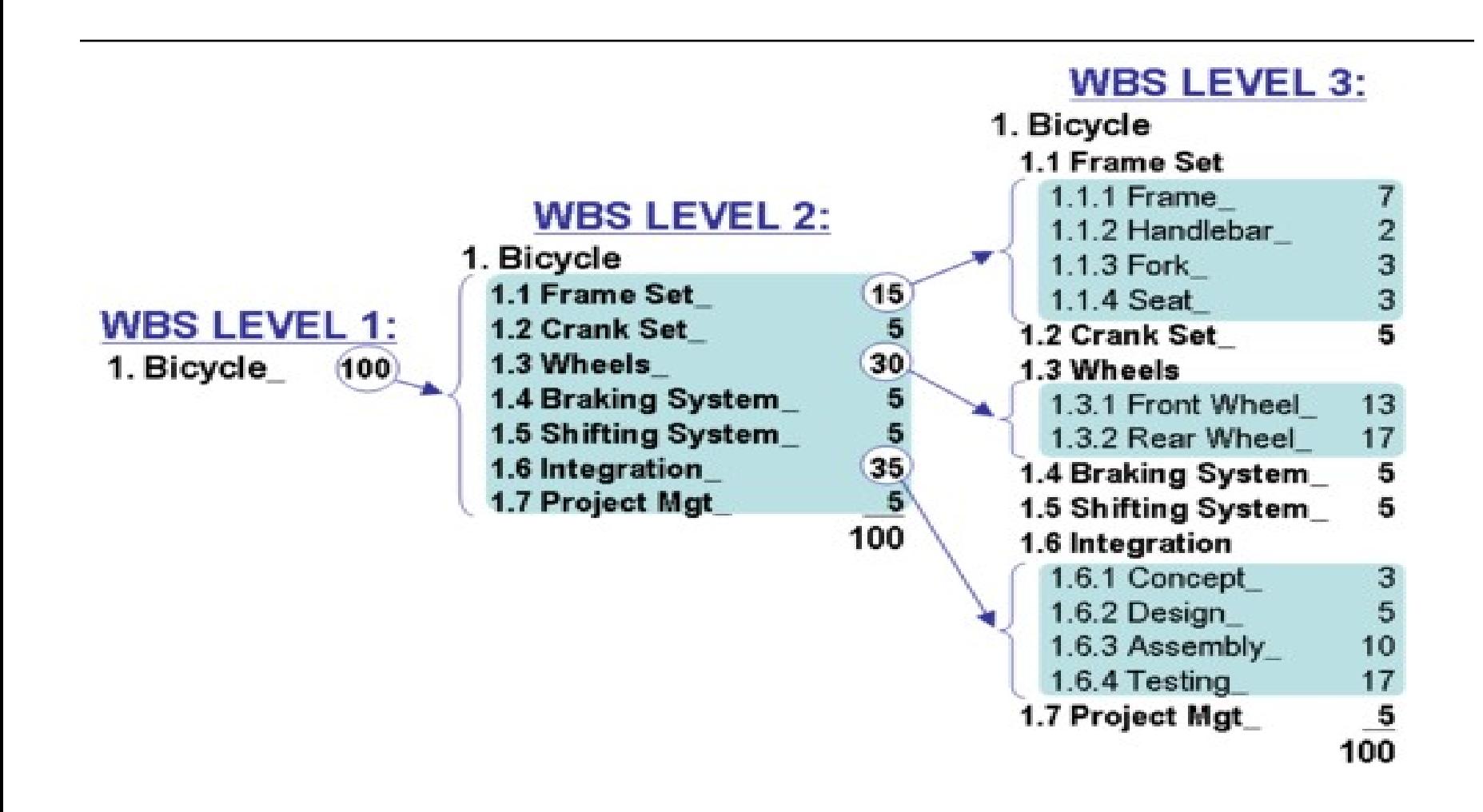

### Diagrama de Gantt

 $\Box$  Es una **popular** herramienta gráfica cuyo objetivo es el de mostrar el tiempo de dedicación previsto para diferentes tareas o actividades a lo largo de un tiempo total determinado.

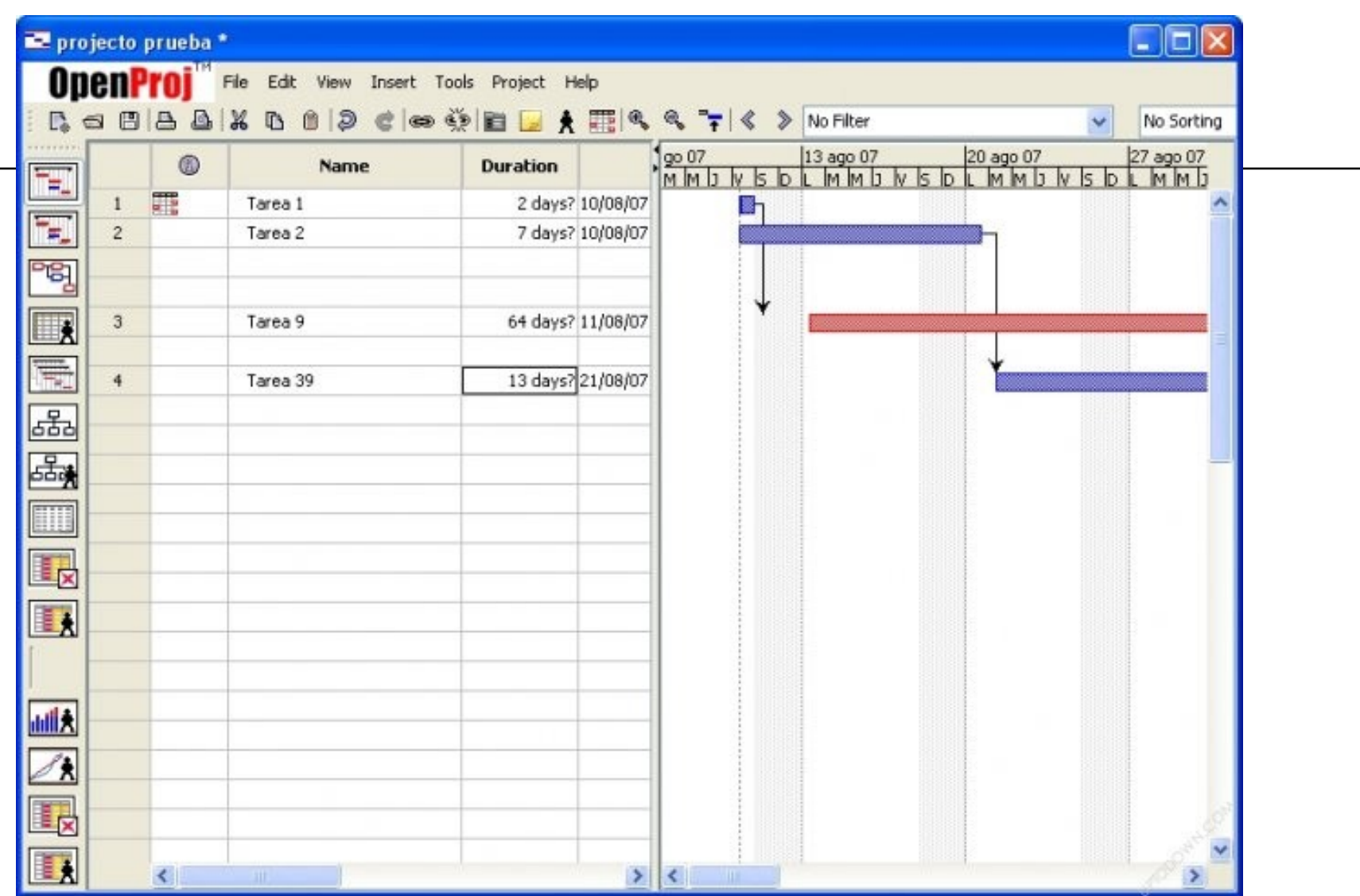

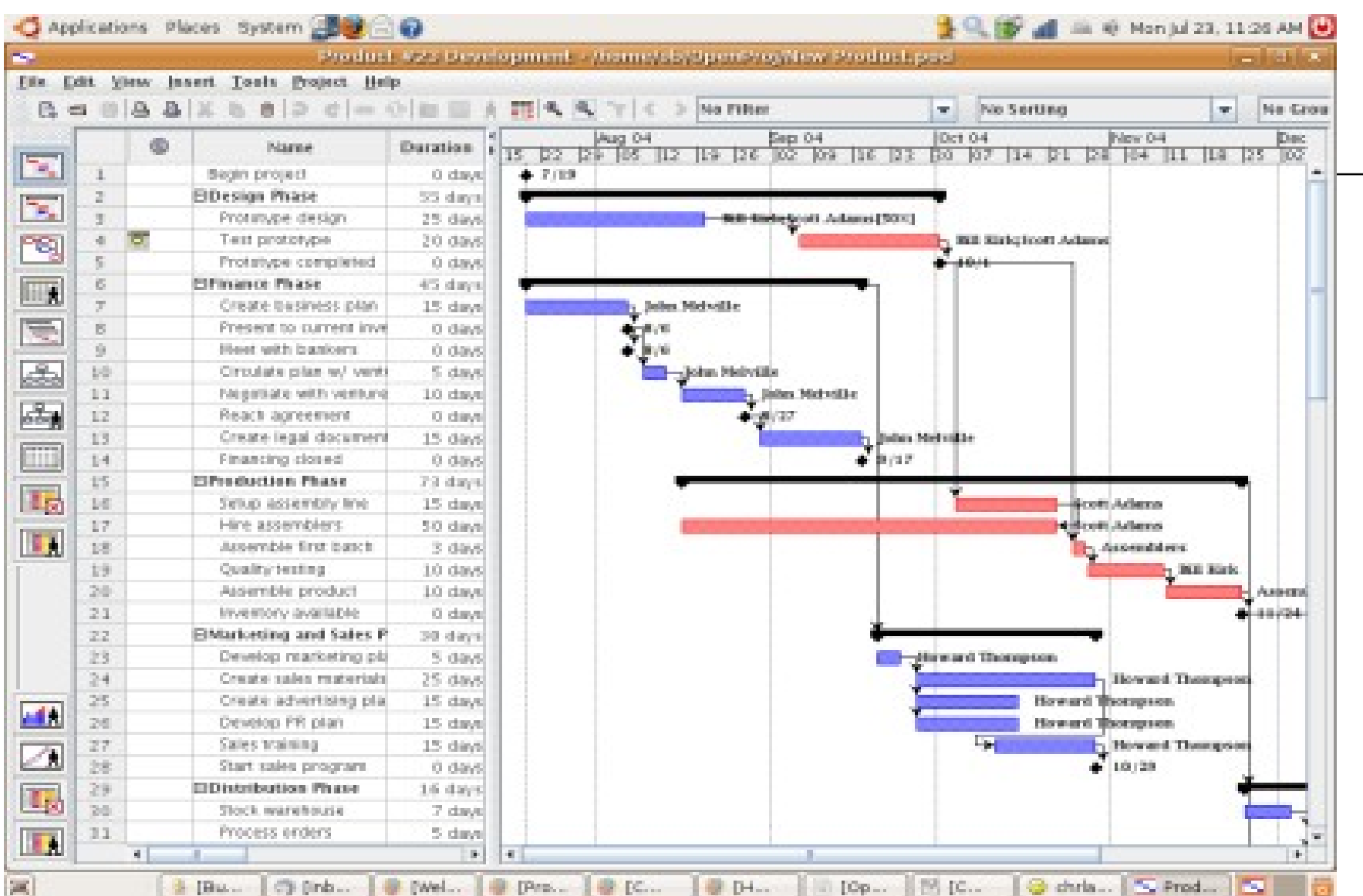

## Diagrama Pert

- $\Box$  Este diagrama nos interesa en el caso de que queramos comprobar las relaciones de las tareas y no tanto su duración.
- $\Box$  En el diagrama Pert las tareas están representadas por recuadros, llamados *nodos*, que contienen información de las mismas, y cuando varias tareas están relacionadas, se unen por líneas.

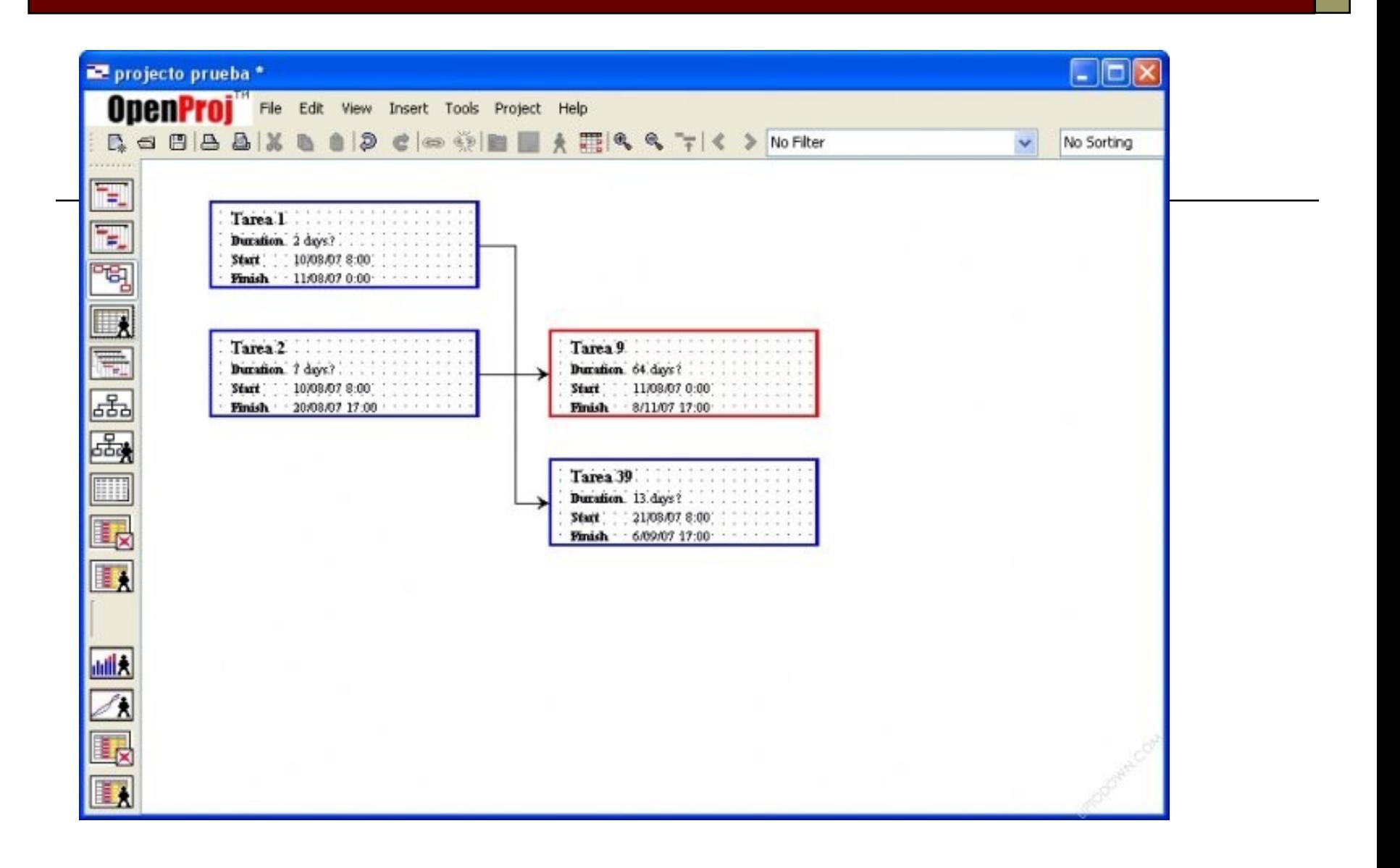

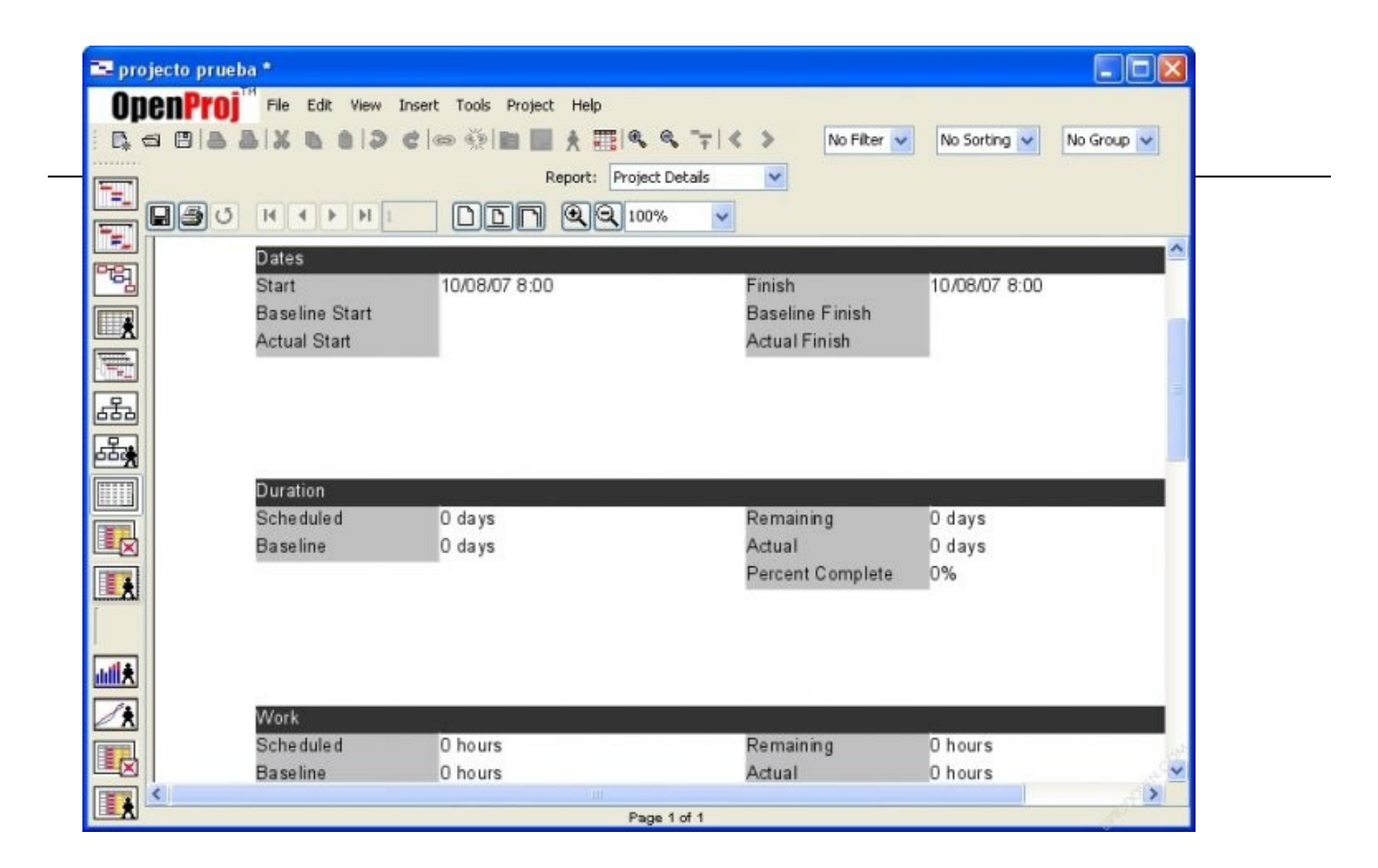

#### El Proceso de Planificación

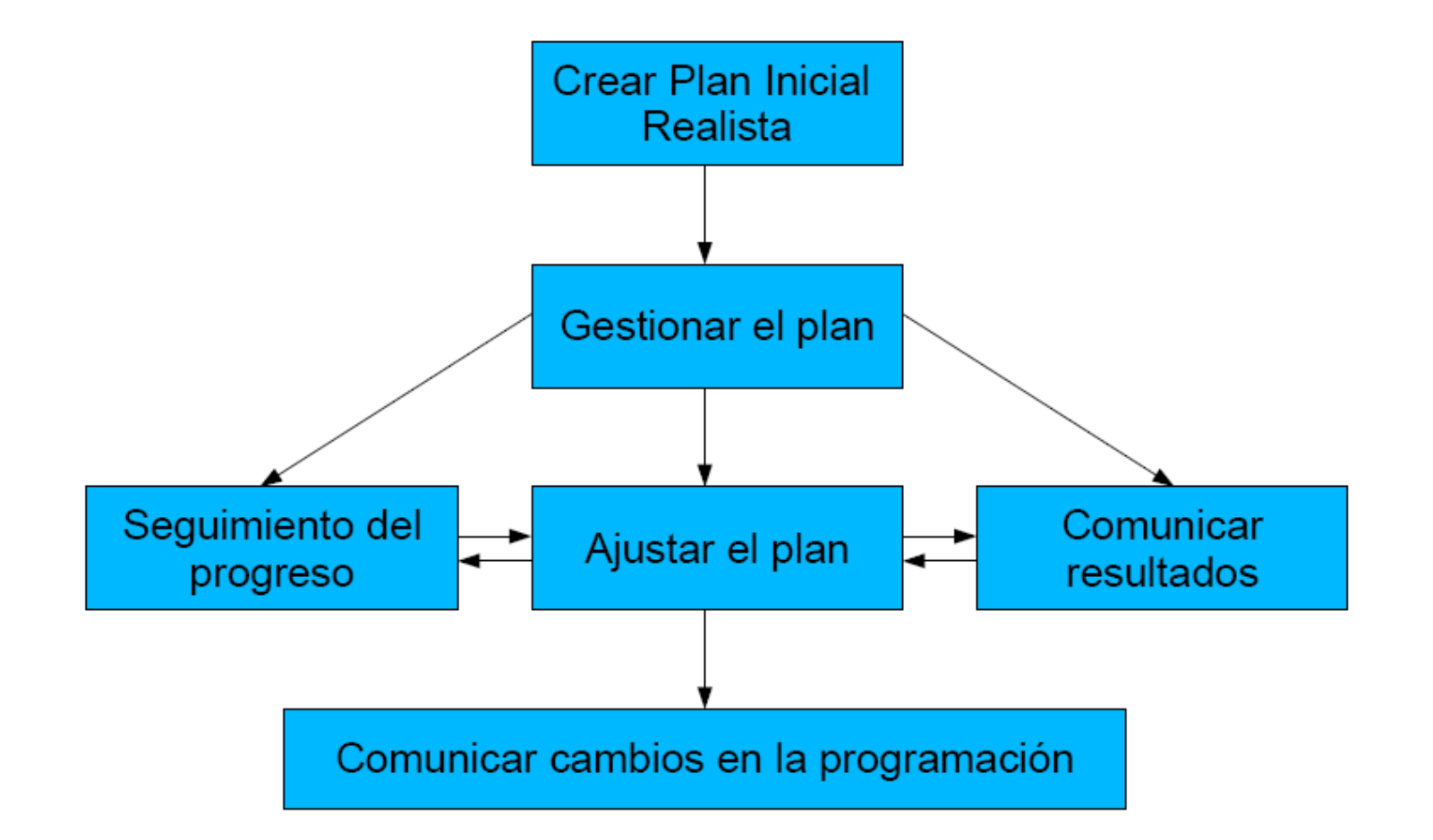

#### Crear un plan realista

- Identificar las actividades del proyecto
- Estimar la duración de cada actividad
- Identificar las dependencias y relaciones
- $\Box$  Identificar los recursos necesarios
	- Humanos: Quién hace el trabajo
	- Materiales: Qué hace falta
- Evaluar el proyecto
	- Comprobar que duración, costo son aceptables
	- Comprobar que los recursos están disponibles

### Programas de gestión de proyectos

- <http://openproj.org/>
- <http://ganttproject.biz/>
- [OpenProj](http://openproj.org/openproj)
- [GanttProject](http://ganttproject.biz/)
- □ [Open Workbench](http://www.openworkbench.org/)
- D [Clockingit](http://www.clockingit.com/)
- D B-kin Project Monitor
- [Dotproje](http://www.dotproject.net/)
- $\Box$  Dirección para bajarse los programas
	- http://www.cdlibre.org/consultar/catalogo/Ofimatica\_Gestion-de-proy

# Ejemplo 1

- Manolo y Benito son unos 'manitas' a los que han encargado unas reformas en un Pazo.
- $\Box$  Les han pedido pintar dos salones actualmente empapelados, renovar la instalación eléctrica de uno de ellos, barnizar los suelos y sustituir los ventanales de ambos (las ventanas serán provistas por una empresa externa)

#### Ejemplo 1 – Identificar las actividades

#### Tareas:

- Desempapelar salón A / B
- Pintar salón A / B
- Instalación electrica salón A
- Ventanales salón A / B
	- $\Box$  Quitar viejos ventanales A / B
	- $\Box$  Poner nuevos ventanales A / B
- Barnizar salón A / B
	- $\Box$  Lijar A / B
	- $\Box$  Barnizar A / B
- $\Box$  Hitos
	- Llegada nuevos ventanale

### Ejemplo 1 – Estimar la duración

- Desempapelar salón A: 3 días; B: 4 días
- $\Box$  Pintar salón A: 2 días; B: 2 días
- $\Box$  Instalación electrica salón A: 2 días
- $\Box$  Ventanales salón A / B
	- Quitar viejos ventanales A: 1 día; B: 4 días
	- Poner nuevos ventanales A: 1 día; B: 2 días
- $\Box$  Barnizar A / B
	- Lijar salón A: 1 día; B: 1 día
	- Barnizar salón A: 1 día; B: 1 día

### Ejemplo 1 - Identificar las dependencias y relaciones

- No se puede pintar hasta haber desempapelado.
- Hay que desempapelar para hacer la instalación eléctrica.
- No se puede pintar el salón A hasta hacer la instalación eléctrica.
- Se deberían colocar los ventanales antes de pintar.
- No se pueden colocar los nuevos ventanales hasta que no lleguen las ventanas.
- $\Box$  Barnizar debe ser lo último que se haga en cada salón.

# Ejemplo 1 – Identificar los

#### recursos

- $\Box$  Humanos
	- Manolo
	- Benito
- $\Box$  Materiales
	- Pintura
	- Herramientas varias
	- Ventanas
	- Máquina lijadora Sólo tienen una
	- Máquina barnizadora Sólo tienen una

#### Nuevo proyecto

- Se puede definir la información básica del proyecto en Proyecto > Información de Proyecto
- Fechas del proyecto
- Tipos de programación
	- Fecha comienzo del proyecto:
		- □ Sabemos cuando comienza el proyecto y queremos calcular cuando acabará
	- Fecha fin del proyecto:
		- $\Box$  Tenemos una fecha límite y queremos calcular cuando debemos comenzar

### Escala temporal

- $\Box$  Se puede cambiar la escala temporal para ajustarla mejor a nuestras necesidades.
- $\Box$  Para realizar esto podemos utilizar los botones Alejar y Acercar de la barra de herramientas

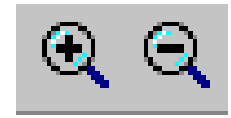

#### Gestión de las Tareas

- $\Box$  Crear tareas
- $\Box$  Crear hitos
- $\Box$  Vincular tareas
- $\Box$  Delimitar y mover tareas

#### Crear Tareas

- $\Box$  Datos que introduciremos
	- Identificador de Tarea
	- Nombre de la tarea
	- Duración
	- Fechas
- Tipos de duraciones
	- Periodo laborable (m, h, d, s, mes)
	- Periodo transcurrido (em, eh, ed)

# Ejemplo 2

#### Crear un nuevo Proyecto

- Nombre del proyecto: m\_ejemplo\_2
- Comienzo el 16 de junio de 2008
- Crear las siguientes Tareas:
	- T1, duración 10 días laborables
	- T2, duración 10 días laborables
	- T3, duración 8 días laborales
	- T4, 'quizá' 10 días laborables

#### Crear hitos

- $\Box$  Casi los mismos datos que las Tareas
	- Identificador del Hito
	- Nombre del hito
	- Fecha
- No tienen duración ni esfuerzo asociado
	- "*Un hito es una tarea sin duración (cero días) que se utiliza para identificar sucesos significativos en la programación, como la finalización de una fase importante*

# Ejemplo 2B

- $\Box$  Crear los siguientes Hitos
	- Hito 1: el día 17 de junio
	- $\blacksquare$  Hito 2: el 18 de junio

#### Vinculación de Tareas

- $\Box$  Entre las actividades reales van a existir dependencias
- Reflejaremos esas dependencias como relaciones o vínculos entre tareas
- □ Conceptos:
	- Tarea predecesora
		- $\Box$  Debe comenzar o finalizar antes que otra pueda comenzar o finalizar.
	- Tarea sucesora
		- $\Box$  Depende del comienzo o finalización de otra

#### Relaciones entre tareas

- Tipos de relaciones entre tareas
	- Fin a Comienzo, FC (Finish to Start, FS)
	- Fin a Fin, FF (Finish to Finish, FF)
	- Comienzo a Comienzo, CC (Start to Start, SS)
	- Comienzo a Fin, CF (Start to Finish, SF)

### Fin a Comienzo (FC)

- $\sqcup$  La tarea B no puede comenzar hasta que acabe la tarea A
- $\Box$  Ej.: Para empezar a barnizar (B) el suelo debe estar bien lijado (A)

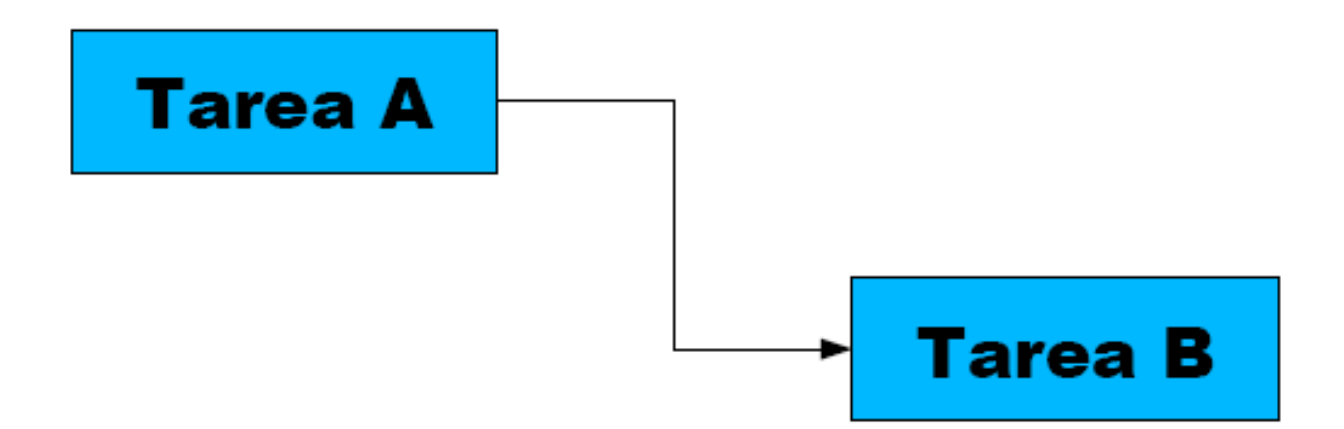

### Comienzo a Comienzo (CC)

- $\Box$  La tarea B no puede comenzar hasta que comience la tarea A
- $\Box$  Ej.: Hasta que no se empiece a usar el almacén (A) no es necesario que patruyen los vigilantes de seguridad (B)

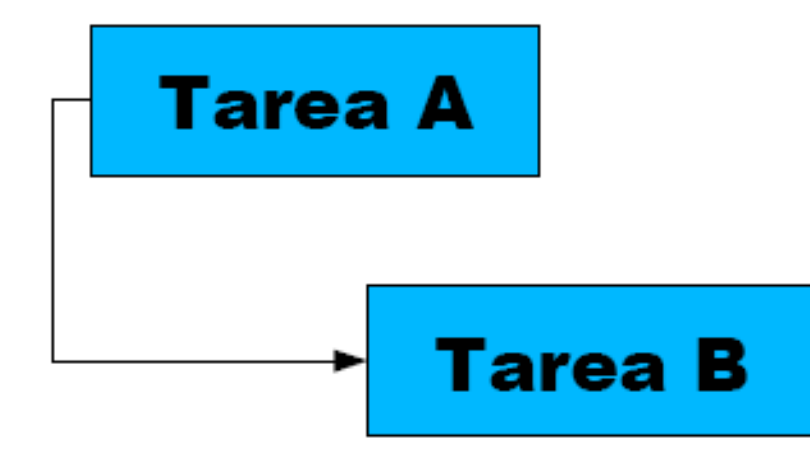

## Fin a Fin (FF)

- $\Box$  La tarea B no puede finalizar hasta que finalice la tarea A
- $\Box$  Ej.: Hasta que no se hayan marchado los asistentes (A) no podemos cerrar todas las puertas (B)

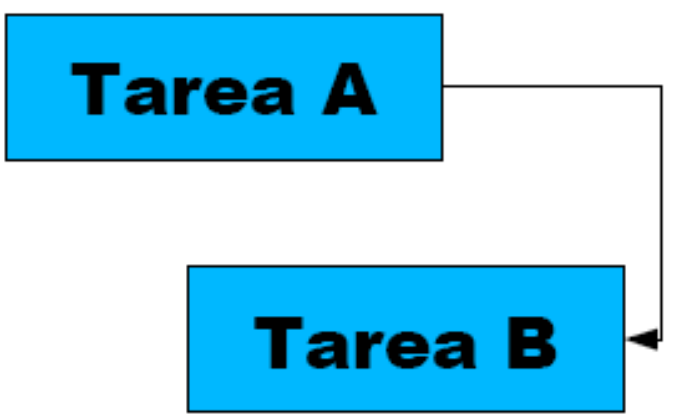

### Comienzo a Fin (CF)

- $\sqcup$  La tarea B no puede finalizar hasta que comience la tarea A
- $\Box$  Ej.: El servidor viejo ha de dar servicio (B) hasta que el servidor nuevo comience a dar servicio (A)

#### Post-posición y Adelanto

- $\Box$  En las relaciones es posible especificar tiempos de:
	- Adelanto: "Un día antes de que termine".
	- Posposición: retrasa el inicio de la tarea sucesora, con lo que se aumenta la duración del proyecto
		- $\Box$  "Un día después de que termine".
- Ambos tiempos se especifican en el cuadro tiempo de retraso, poniendo con un número negativo el tiempo de adelanto y con un número positivo el de posposición.

#### Vincular tareas

- **Para vincular tareas seleccionamos las tareas a vincular y pulsamos el** botón Vincular tareas de la barra de herramientas. (<del>C)</del>
- $\Box$  En el caso que queramos vincular tareas no contiguas tenemos que seleccionarlas con la tecla CONTROL pulsada a la vez.

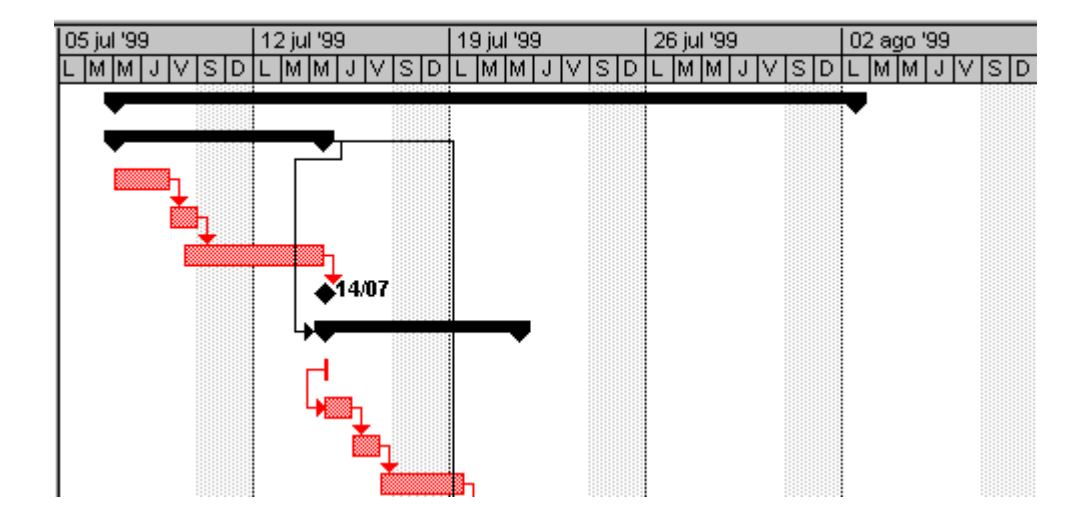

# Ejemplo 2C

- $\Box$  Plasmar las siguientes dependencias en Project
	- Hasta que no acaba la Tarea 1 no comienza la Tarea 2
	- Queremos que la Tarea 3 comience un día después de la Tarea 2
	- Hasta que ocurra el Hito 1 no se puede comenzar la Tarea 4
	- El Hito 2 ocurre cuando acaban la Tarea 3 y la Tarea 4

#### Esquematización

- Es posible crear tareas resumen
	- Son tareas ficticias para facilitar la esquematización
	- **Permiten ver la duración total de todas las** subtareas resumidas
	- Cambios en la tarea resumen afectan a todas las tareas resumidas

# Ejemplo 2D

- $\Box$  Crear las siguientes tareas
	- Tarea 5, 13 días laborales.
	- Tarea 6, agrupa a las tareas 1, 2 y 3.
- $\Box$  Crear las siguientes relaciones
	- En la tercera semana, no queremos que termine la Tarea 5 hasta que finalice la Tarea 6.

#### Delimitación de las Tareas

- □ En un proyecto, pueden ser necesario comenzar ó terminar tareas en una fecha exacta ó aproximada.
- Cuando se impone una limitación de una fecha de comienzo ó fin de una tarea, disminuye la capacidad de esa tarea para adaptarse a cambios en la programación.
- $\Box$  Si un proyecto esta programado para una fecha de comienzo, al introducir una tarea, se le asigna por omisión una delimitación: Lo antes posible (LAP)
- $\Box$  Dos tipos
	- $\blacksquare$  Flexibles (blandas):
		- $\Box$  No están ligadas a una fecha específica
	- **Inflexibles (duras):** 
		- $\Box$  Establecen fechas específicas.
		- Cuando se mueve una tarea en los diagramas o se escribe una fecha inicial/final manualmente se establece una delimitación de este tipo
- $\Box$  Restan flexibilidad a la programación, usar sólo cuando lo impongan condiciones reales

#### Delimitaciones flexibles

- Lo antes posible (LAP)
- Lo más tarde posible (LMTP)
- No finalizar antes del (NFAD) \*1
- No comenzar antes del (NCAD) \*1
- No finalizar después del (NFDD) \*2
- No comenzar después del (NCDD) \*2
- $1^*$  -> Flexible en proyectos programados a partir de fecha comienzo
- 2\* > Flexible en proyectos programados contra fecha fin

#### Delimitaciones inflexibles

- $\Box$  Debe finalizar el (DFE)
- Debe comenzar el (DCE)
- No finalizar antes del (NFAD) \*1
- No comenzar antes del (NCAD) \*1
- No finalizar después del (NFDD) \*2
- No comenzar después del (NCDD) \*2
- $1^*$  -> Inflexible en proyectos programados contra fecha fin
- 2\* > Inflexible en proyectos programados a partir de fecha comienzo

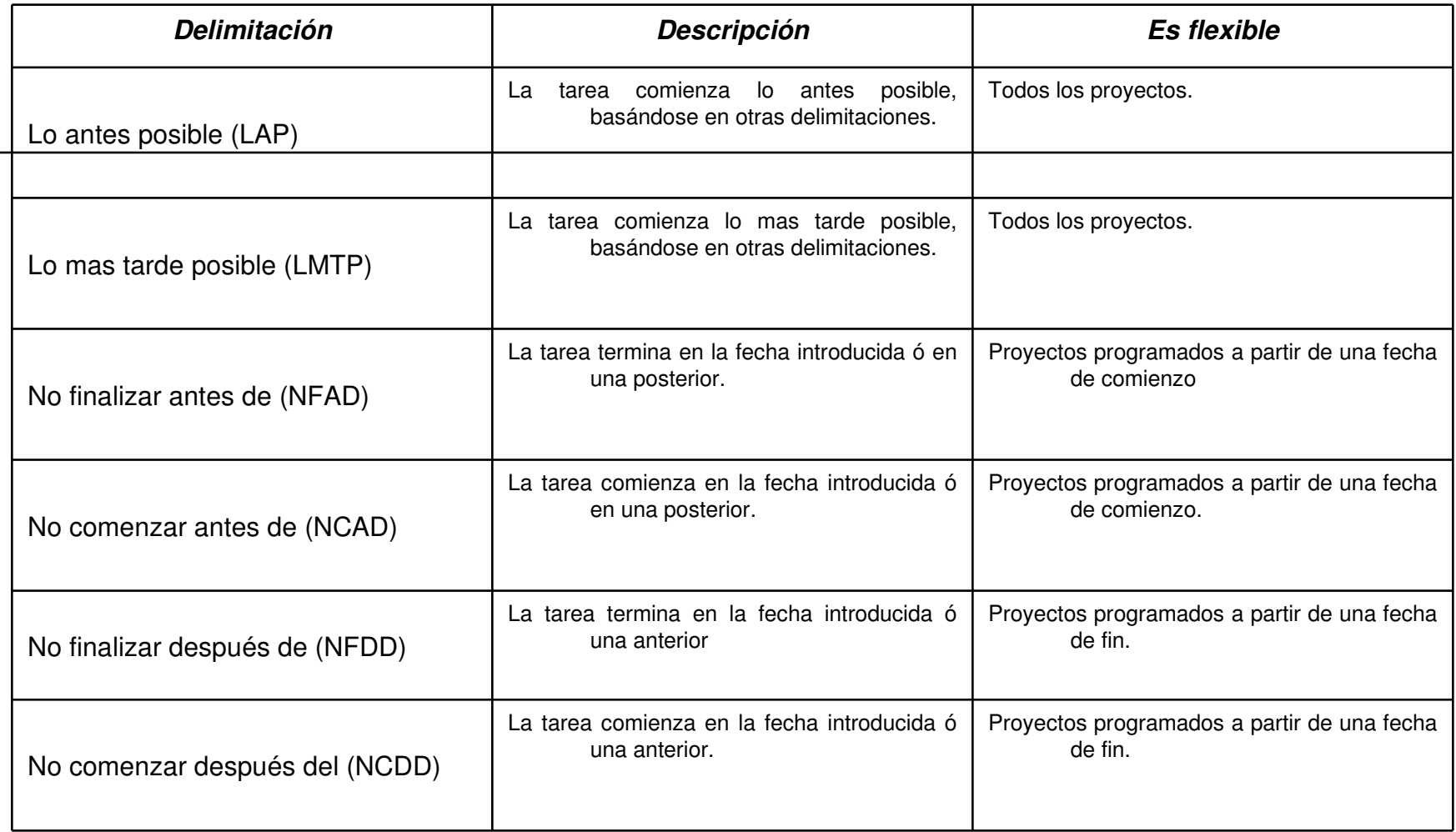

# Ejemplo 1 Repaso

- $\Box$  Manolo y Benito, para practicar, han decidido gestionar su encargo en Project
	- El proyecto de remodelación de los salones del plazo comenzará el 2 de junio

Hacer:

- Crear el nuevo proyecto
- Introducir las tareas
- Introducir las relaciones entre tareas

#### Ejemplo 1A – Crear las Tareas e Hitos

#### Tareas

- Desempapelar salón A: 3 días; B: 4 días
- Pintar salón A: 2 días; B: 2 días
- Instalación eléctrica salón A: 2 días
- Ventanales salón A / B
	- Quitar viejos ventanales A: 1 día; B: 4 días
	- Poner nuevos ventanales A: 1 día; B: 2 días
- Barnizar A / B
	- $\Box$  Lijar salón A: 1 día; B: 1 día
	- Barnizar salón A: 1 día; B: 1 día
- Hitos
	- $\Box$  Llegada nuevos ventanales: se espera que lleguen el 6 de Junio

#### Ejemplo 1B – Introducir las relaciones

#### $\Box$  Relaciones

- No se puede pintar hasta haber desempapelado.
- Hay que desempapelar para hacer la instalación eléctrica.
- No se puede pintar el salón A hasta hacer la instalación eléctrica.
- Se deberían colocar los ventanales antes de pintar.
- No se pueden colocar los nuevos ventanales hasta que no lleguen las ventanas.
- Barnizar debe ser lo último que se haga en cada salón.

#### Programación con recursos

- $\Box$  Hoja de Recursos
- Asignar Recursos a Tareas
- Horario laboral
- $\Box$  Métodos de programación
- Gestión de cargas de trabajo

### Hoja de Recursos

- $\Box$  Introducción
- $\Box$  Unidades máximas disponibles
- Costos en las tareas
	- Fijos
	- Variables (según recursos)
	- Por uso (según recursos)
- $\Box$  Tasa horaria
- Tasas variables

#### Asignar Recursos a Tareas

- Ejemplo 3:
	- Crear cuatro recursos R1, R2, R3, R4 con 200% de capacidad
	- Crear cuatro tareas T1, T2, T3, T4, todas de 20 días laborables de duración
	- Asignar cada recurso a una tarea

#### Horario laboral

- $\Box$  Tres tipos de calendarios
	- Calendario del proyecto
	- Calendario de recursos
	- Calendario de tareas
- $\Box$  Ejemplo 3B:
	- Modificar el calendario del recurso R3 para que trabaje 12 horas al día.
	- Establecer un calendario 24h para la tarea T4.

### Métodos de programación

- La respuesta de una tarea a la adición o supresión de recursos está definida por el método de programación y la configuración del tipo de tarea
- Por defecto se usa la programación condicionada por el esfuerzo y unidades fijas
- Trabajo total de la tarea = Duración esperada x Unidades asignadas inicialmente
	- Ejemplo: 1 día (8h), 2 unidades del recurso  $A = 16$  horas de esfuerzo

### Tipos de tareas

#### Unidades fijas

- Cond. Esf.: Al añadir recursos disminuye la duración
- No Cond.: Recursos del mismo tipo disminuyen la duración, de otro tipo aumentan el esfuerzo

#### Duración fija

- Cond. Esf.: Recursos del mismo tipo aumentan el esfuerzo, de otro tipo disminuyen la dedicación
- No Cond.: Aumentan el esfuerzo
- Trabajo fijo:
	- Añadir recursos siempre disminuye la duración

# Ejemplo 4

- $\Box$  Crear cinco tareas cada una de un tipo diferente (UFCE, UFNC, DFCE, DFNC, TF) y duración 30.
- $\Box$  Crear 2 recursos: R y S, con capacidad máxima 1000%
- $A$  Asignar el recurso R a cada tarea
- B Asignar otro recurso R más a cada tarea  $(200\%)$
- C Asignar el recurso S a cada tarea

#### DIA

- http://dia-installer.de/index\_en.html
- http://dia-installer.de/doc/en/dia-manual.pdf
- <http://www.gnome.org/projects/dia/>
- <http://www.gnome.org/projects/dia/diatut/all/all.html>
- $\Box$  [http://lliurex.net/home/files/documentacion/es/html50](http://lliurex.net/home/files/documentacion/es/html509/ch24.html)
- <http://live.gnome.org/Dia>
- [http://www.togaware.com/linux/survivor/](http://www.togaware.com/linux/survivor/DIA_Charts.html) [DIA\\_Charts.html](http://www.togaware.com/linux/survivor/DIA_Charts.html)